# **ActiveData-Skript: Log-Verteilungsanalyse für ein Wertefeld**

# **1 Ziel und Inhalt des Skriptes**

Das beigefügte ActiveData-Skript in dem Verzeichnis "Dialogprojekt\_9\_Verteilung\_VBA" unterstützt eine Untersuchung von Wertepositionen und Ausreißer-Positionen bestimmter Größenordnungen auf der Grundlage einer Log-Normalverteilung. Der Aufruf des Skriptes kann direkt innerhalb von Excel erfolgen, wenn das Makro in die persönliche Arbeitsmappe ("\*.XLSB") gespeichert und in das Excel-Menüband aufgenommen wird. Der entsprechende Vorgang wird in einem zugehörigen ActiveData-Video erläutert.

# **2 Programmbestandteile**

Zu diesem automatisierten Auswertungsverfahren gehören die nachstehenden Programmbestandteile:

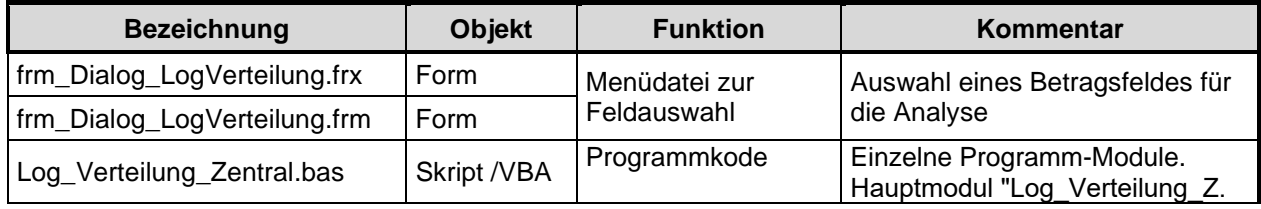

# **3 Voraussetzungen für den Einsatz des Skriptes**

Die Exceltabelle liegt im "Datenbankformat" mit beginnenden Spaltenbezeichnungen und nachfolgenden Werten (ohne Zwischensummen oder sonstige Querbezüge) vor. Sie enthält darüber hinaus mindestens ein numerisches Wertefeld (z.B. Buchungsbetrag). ActiveData ist als Excel-Addin installiert, da ActiveData-funktionalität in das Skript einbezogen wird.

# **4 Hintergrund**

Nach dem Logarithmieren des numerischen Wertefeldes stellt sich in der Regel eine weitgehend symmetrische (Log)-Normalverteilung der Werteüber das gesamte Prüffeld ein. Dieses ermöglicht es, Erwartungswerte zur Anzahl von Positionen innerhalb vorgegebener Werteklassen zu ermitteln. Diesen kann die tatsächliche Positionsanzahl gegenübergestellt werden, um in höheren Werteklassen nach signifikanten Abweichungen zu suchen.

# **5 Installation des Skriptes**

Zunächst muss die ZIP-Datei entpackt werden. Anschließend können sowohl die USER-Form (Menüdatei, \*.frm) als auch der Skriptkode (\*.bas) importiert werden. Die Excel-Befehlsfolge lautet:

- **Fntwicklertools** 
	- o Visual Basic

Datei

• Datei importieren

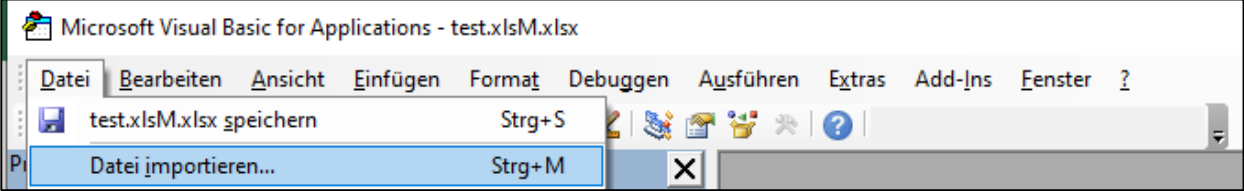

Das Makro muss in einem geeigneten Excel-Format (z.B. xlsm oder xlsb) gespeichert werden. Nähere Angaben finden sich in jedem gängigen Excel-Handbuch.

## **5 Aufnahme in das Excel-Menü**

Das Makro kann direkt gestartet werden. Einfacher ist die Aufnahme in das Excel-Menü.

Zunächst muss die ZIP-Datei entpackt werden. Anschließend können sowohl die USER-Form (Menüdatei, \*.frm) als auch der Skriptkode (\*.bas) importiert werden. Die Excel-Befehlsfolge wird von Excel aufgerufen und lautet:

- Datei
	- o Optionen
		- **Menüband anpassen** 
			- Befehle auswählen: Makros

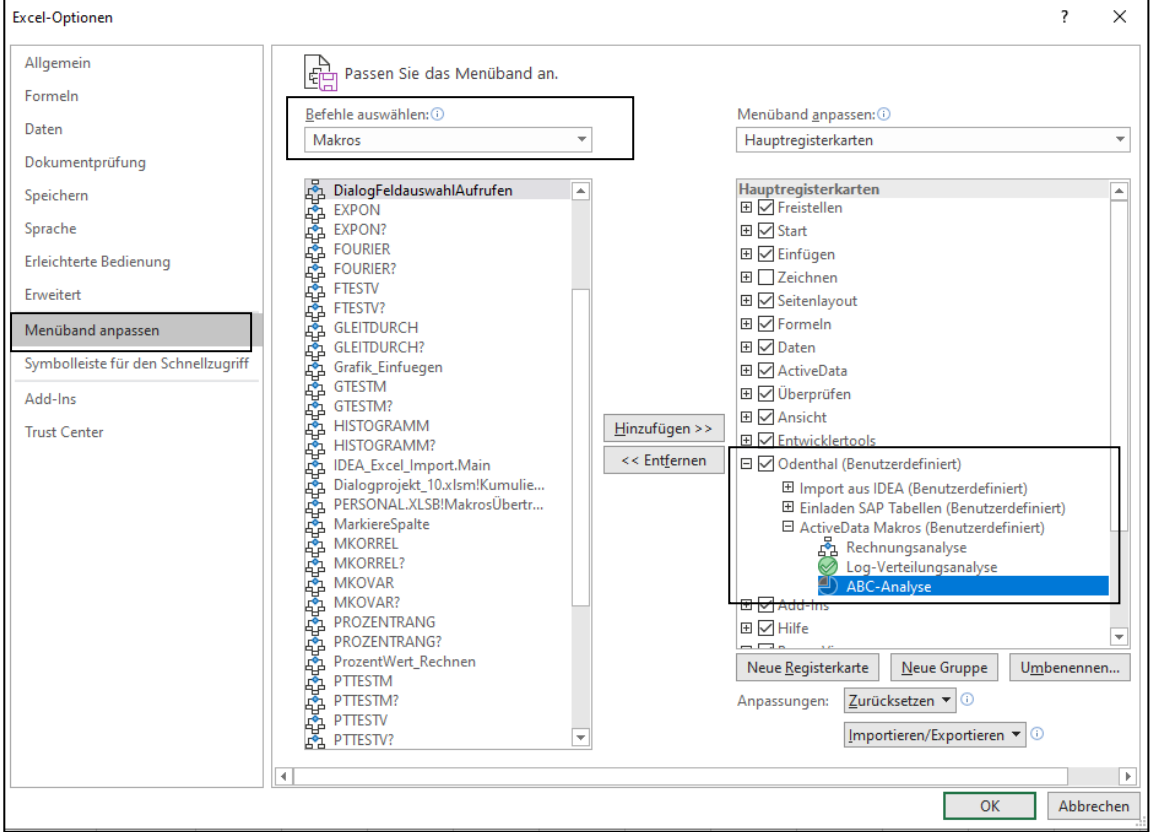

Es ist vorteilhaft, wenn hierzu bereits ein benutzerdefinierter Menübereich angelegt wurde. Nähere Angaben finden sich in jedem gängigen Excel-Handbuch.

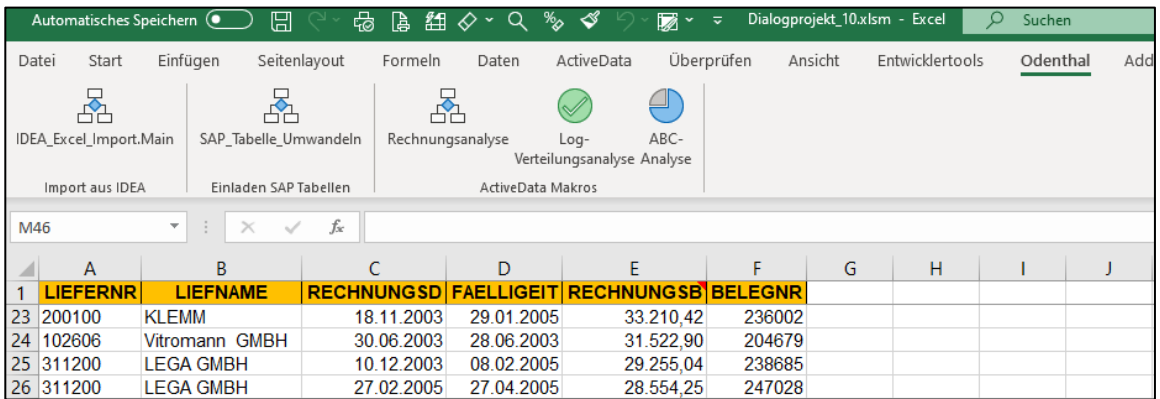

Anschließend kann das Makro / Skript dauerhaft und ergänzend zu ActiveData für Datenanalysen eingesetzt werden.

## **6 Anwendungshinweise**

Die nachfolgenden Ausführungen vermitteln Hinweise zur Anwendung des Skriptes:

• Aufruf des Skriptes und Tabellenhinweis

Nach Aufruf des Skriptes erscheint ein Hinweis zu verwendeten Tabelle:

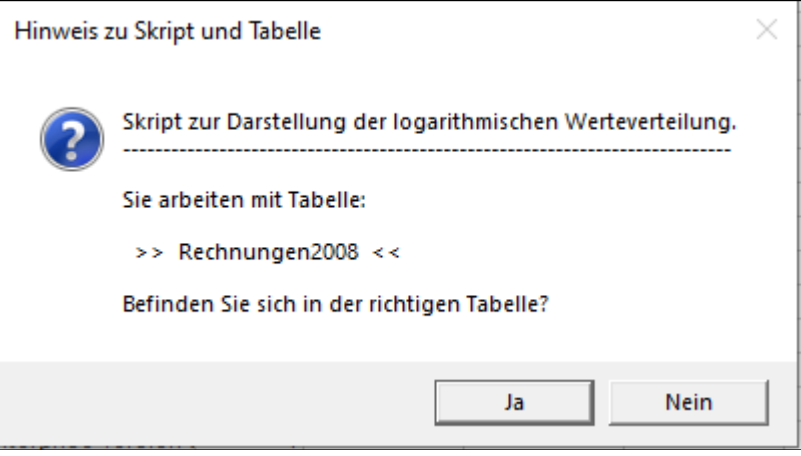

Falls nicht die richtige Tabelle geöffnet ist, kann nun auf eine alternative Tabelle gewechselt werden.

• Auswahl des Wertefeldes

Die Analyse erfolgt über ein numerisches Betragsfeld, welches nun ausgewählt werden kann:

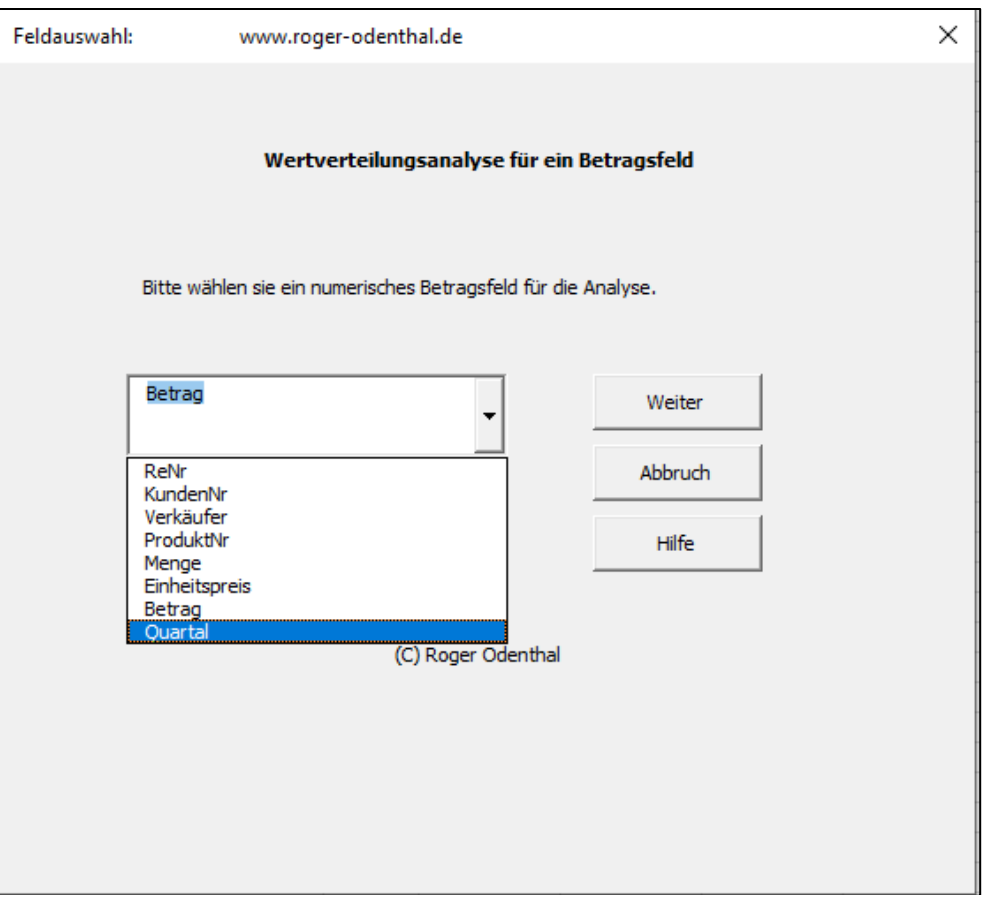

Eingeblendet werden lediglich numerisch formatierte Felder. Falls ein Feld in der Auswahlliste fehlt, sollte die Formatierung geprüft werden.

• Automatische Analyse und Hinweis zur Fertigstellung

Nach Ablauf des Skriptes wird ein Hinweis zur Fertigstellung eingeblendet:

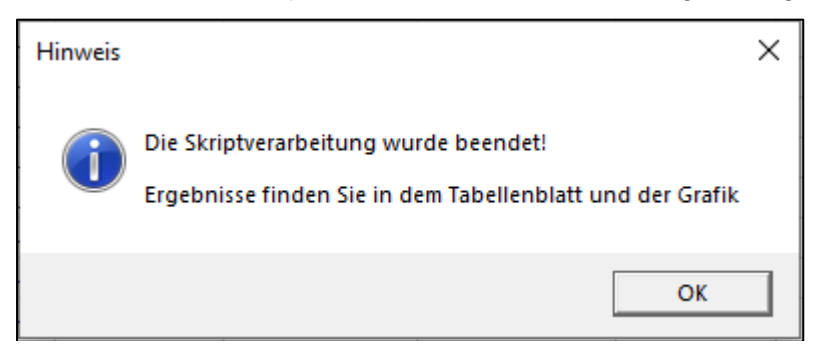

# **7 Die Ergebnisse**

Die Ergebnisse werden in einem neuen Tabellenblatt mit der Bezeichnung "Summe von..." bereitgestellt. Sie beinhalten mehrere Komponenten:

• Ergebnistabelle

Inder Ergebnistabelle findet sich eine Schichtung der Positionen nach logarithmierten Werteklassen:

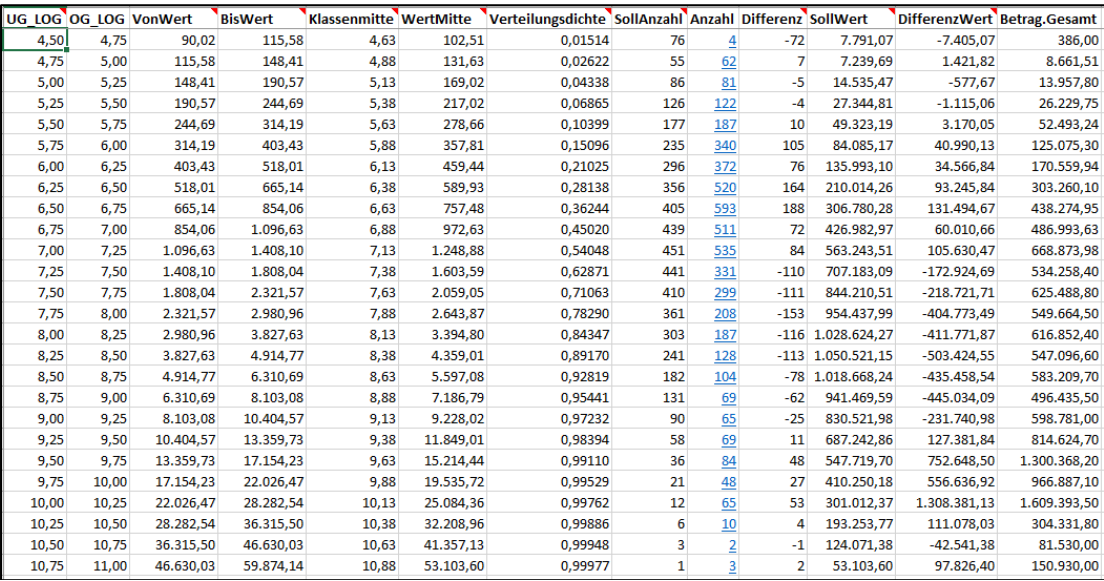

Die aufgeführten Felder haben nachfolgende Bedeutung:

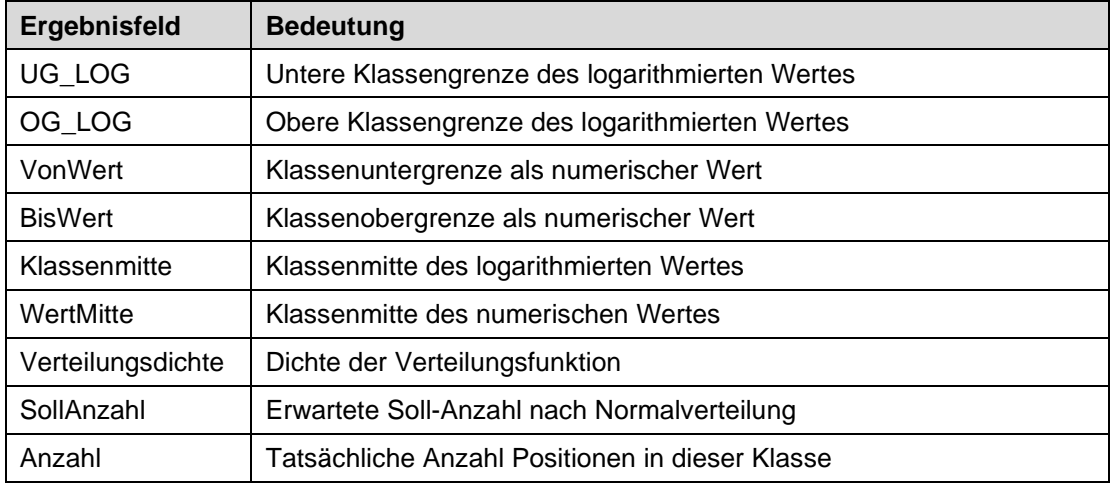

#### Roger Odenthal & Partner Unternehmensberatung

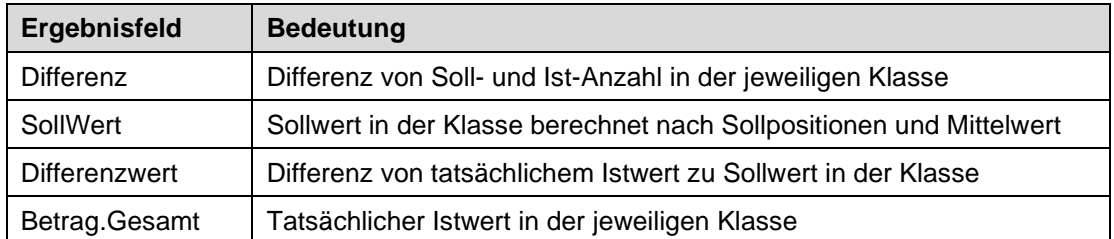

Da Ergebnis ist interaktiv. Über das Feld "Anzahl" kann direkt in die zugehörigen Klassenpositionen verzweigt werden:

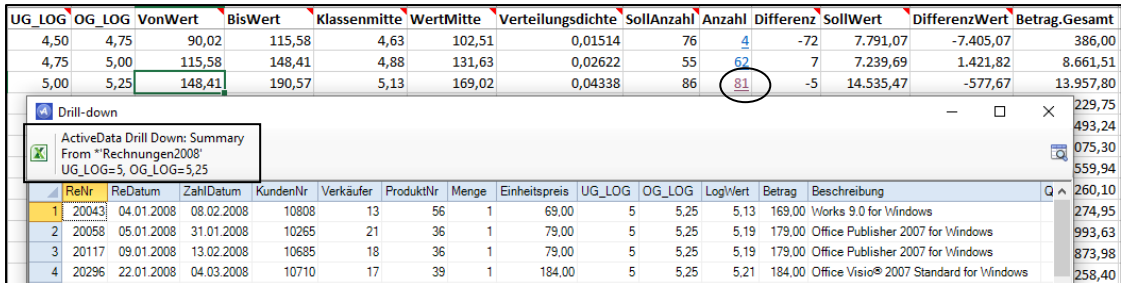

Besonders hohe Differenzen bei Anzahl und Werten in hohen Werteklassen kann so auf einfach Weise nachgegangen werden.

**Ergebnisgrafik** 

Das aufgeführte Ergebnis wird zusätzlich durch eine begleitende Grafik unterstützt:

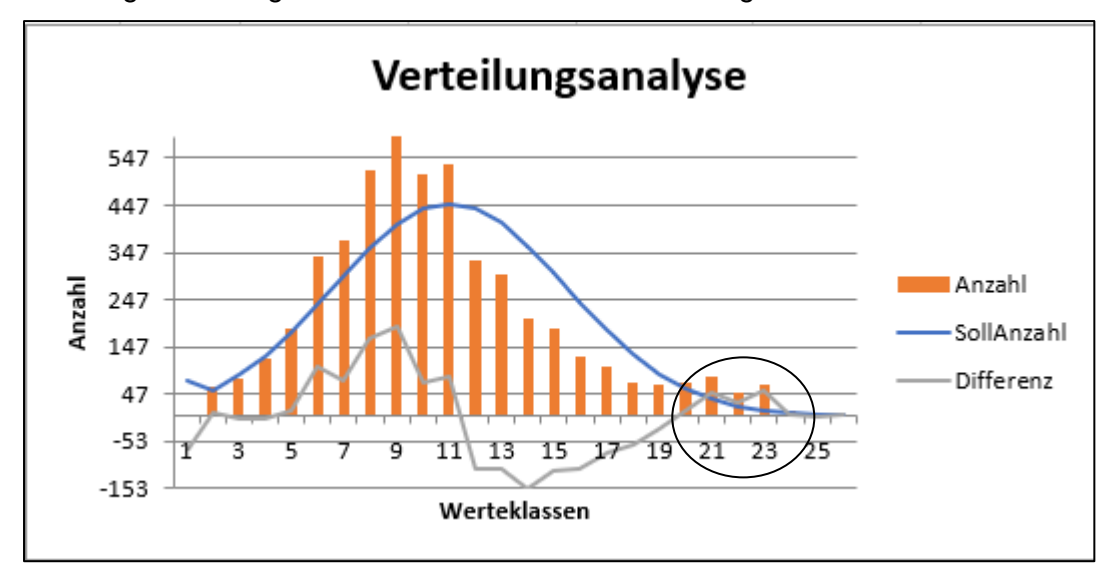

Diese verdeutlicht das Analyseprinzip und lenkt den Blick zusätzlich auf auffällige Positionen.

Einzelheiten zu der aufgeführten und zahlreichen weiteren Analysen können der Veröffentlichung "Digitale Prüfung mit ActiveData", NWB-Verlag, 2019, entnommen werden. Zusätzlich ermöglicht die Analyse des Skriptes eine Einarbeitung in die Automatisierungstechnik (Continuous Auditing) bei Einsatz von ActiveData-Prüfsoftware.

- 5 -

### **8 Weiter Hinweise**

Alle Skripte (Funktionserweiterungen) stellen wir im Rahmen eines *kollegialen Gedankenaustausches kostenfrei* ausschließlich zur Anwendung für Prüfungszwecke zur Verfügung. Diese Bereitstellung erfolgt ohne jede Gewährleistung für eine bestimmte Funktion oder Fehlerfreiheit. Jede weitere Verwendung, z.B. für Seminar- oder Schulungszwecke ist ausdrücklich untersagt! Sollten Anwender einen solchen Einsatz feststellen, danken wir für einen kurzen Hinweis.

Die aufgeführten Funktionserweiterungen werden laufend ergänzt. Angaben zu deren Inhalt und Stand finden sie auf unserer Internetseite:

#### WWW.roger-odenthal.de

Die Skripte können mit Hilfe eines dort angeordneten Formulars angefordert werden. Anregungen und Fehlerhinweise nehmen wir gerne entgegen.

Wir wünschen viel Erfolg bei der Anwendung.

Roger Odenthal Ute Seeber